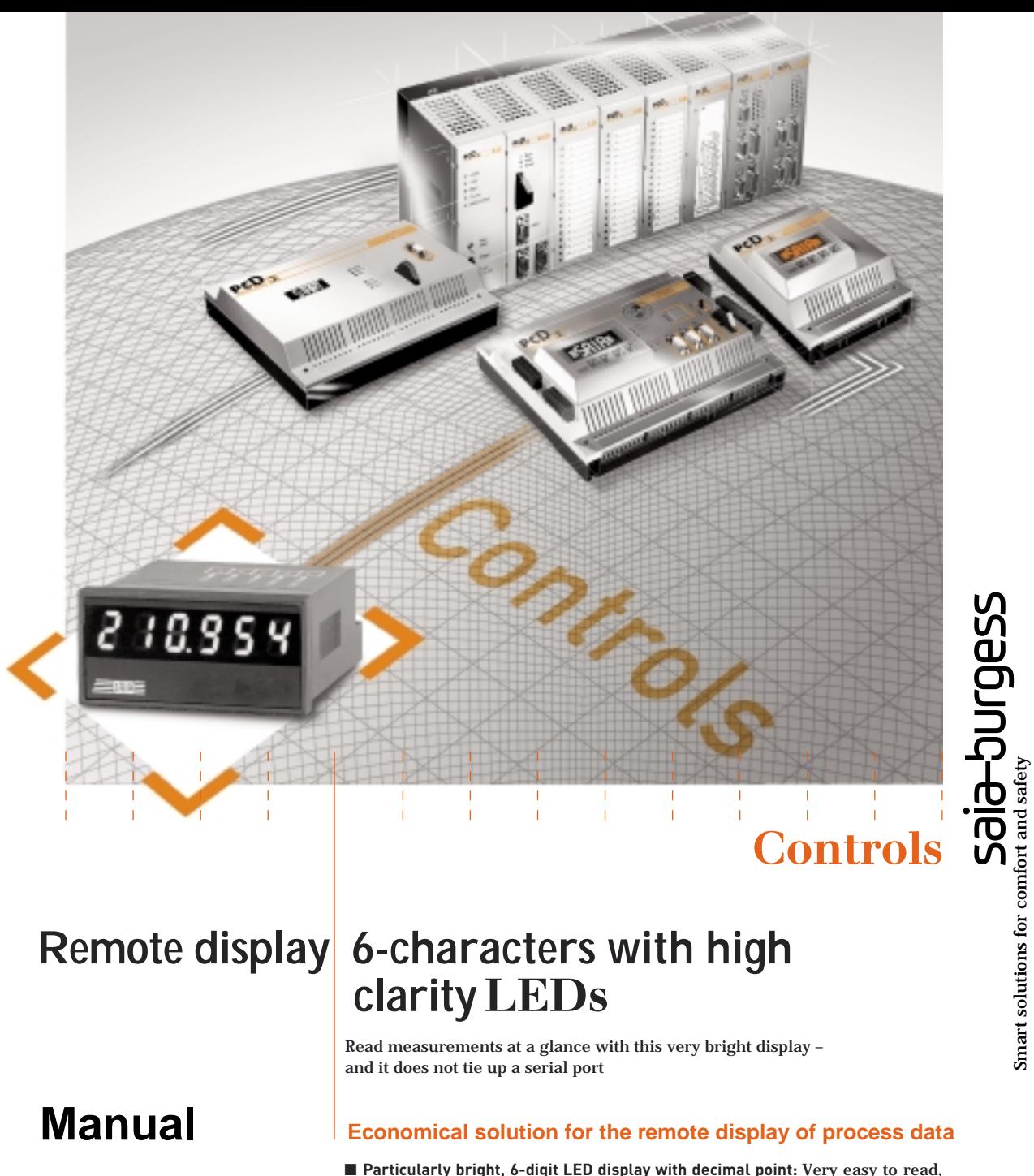

■ Particularly bright, 6-digit LED display with decimal point: Very easy to read, even under poor conditions of visibility (up to 4 metres away and at a viewing angle of 150°).

Smart solutions for comfort and safety

- **Ties up none of the PCD's valuable serial ports:** Only requires 3 transistor outputs on the following standard modules: PCD2.A400 (inc. version Z06), PCD2.A460/..A465 or PCD2.B100 or the corresponding modules from the PCD4 and PCD6 series.
- **Standard-size housing:**  $24 \times 48$  mm, front panel protection class IP 65.
- **Set of 77 units on self-adhesive labels:** e.g. I, P, gal, U, f, 1/min, N, kJ, K, kHz, % ...

#### **Convenient commissioning and programming**

- **Ease of adjustment to different modules:** This is done with FBox in the FUPLA editor or FBs in the IL editor. The refresh rate for the display is defined at the same time.
- Up to 14 remote displays can be driven in parallel: For every display different data sources (with up to 6 digits) can be chosen by an FBox.
- Serial driving of 2 (or more) remote displays: An advantage when more than 6 digits have to be displayed.

# **Manual PCD7.D120 – Remote display**

SAIA®Programmable Control Devices

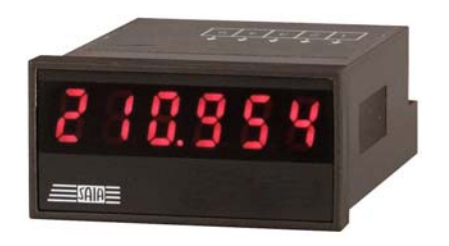

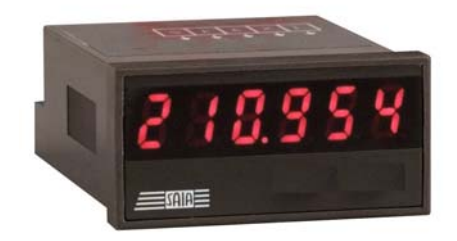

SAIA-Burgess Controls Ltd. 2001 all rights reserved Edition 26/799 E1 – 07.2002

Subject to technical changes

# **Updates**

# **Chronology**

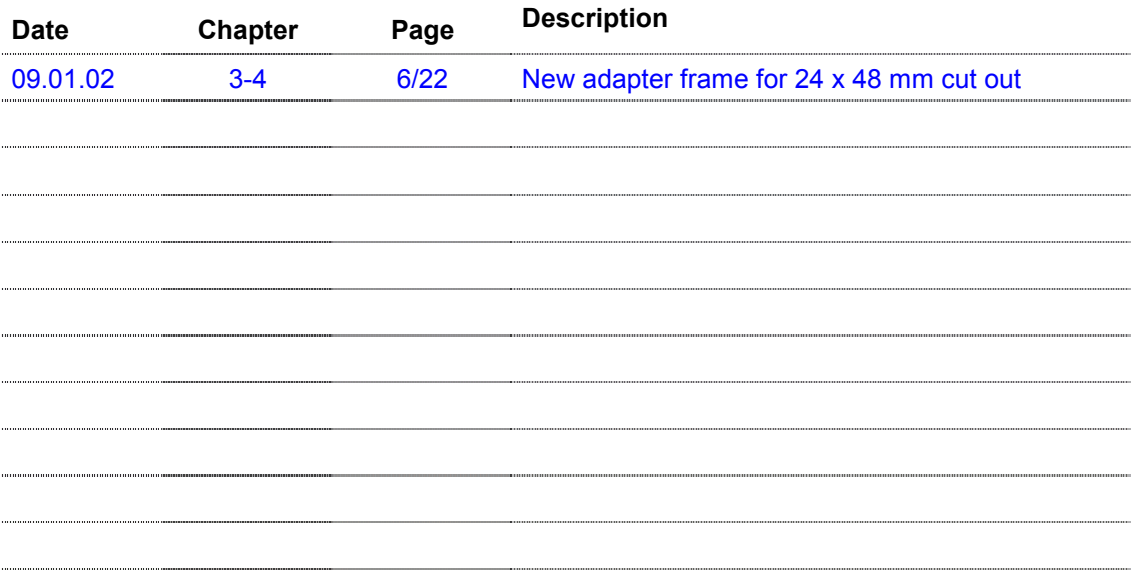

# **Reliability and safety of electronic controllers**

Anlagen- bzw. Maschinenbauer

Saia-Burgess Controls Ltd. is a company which devotes the greatest care to the design, development and manufacture of its products:

- · state-of-the-art technology
- · compliance with standards
- · ISO 9001 certification
- international approvals: e.g. Germanischer Lloyd, United Laboratories (UL), Det Norske Veritas, CE mark ...
- · choice of high-quality componentry
- quality control checks at various stages of production
- · in-circuit tests
- · run-in (burn-in at 85°C for 48h)

Despite every care, the excellent quality which results from this does have its limits. It is therefore necessary, for example, to reckon with the natural failure of components. For this reason Saia-Burgess Controls Ltd. provides a guarantee according to the "General terms and conditions of supply".

The plant engineer must in turn also contribute his share to the reliable operation of an installation. He is therefore responsible for ensuring that controller use conforms to the technical data and that no excessive stresses are placed on it, e.g. with regard to temperature ranges, overvoltages and noise fields or mechanical stresses.

In addition, the plant engineer is also responsible for ensuring that a faulty product in no case leads to personal injury or even death, nor to the damage or destruction of property. The relevant safety regulations should always be observed. Dangerous faults must be recognized by additional measures and any consequences prevented. For example, outputs which are important for safety should lead back to inputs and be monitored from software. Consistent use should be made of the diagnostic elements of the PCD, such as the watchdog, exception organization blocks (XOB) and test or diagnostic instructions.

If all these points are taken into consideration, the SAIA PCD will provide you with a modern, safe programmable controller to control, regulate and monitor your installation with reliability for many years.

# **Read me**

#### **About ourselves**

Saia-Burgess Controls Ltd (SBC) is a medium-sized European controls technology company. SBC is committed to the values, standards and culture of PLC engineering.

All hardware, operating systems, software tools, CPUs, interfaces, etc. have been developed by SBC itself and are marketed as embedded controls.

Picture 1

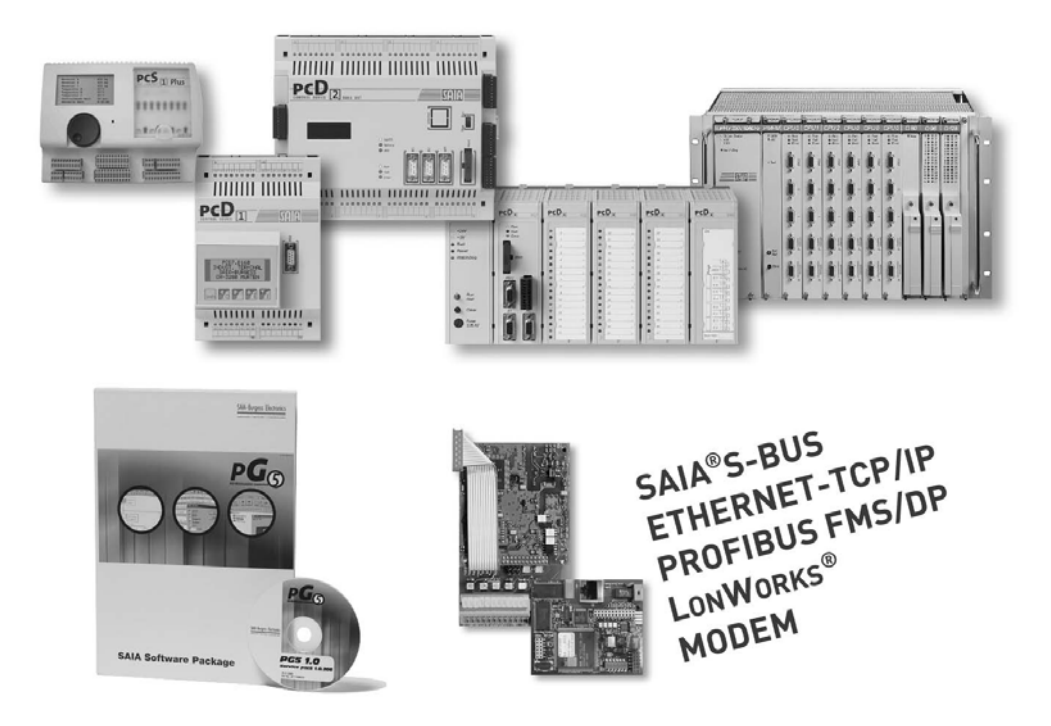

With full technical knowledge of all system elements and with quality-oriented business processes, SBC is equipped to provide unique, custom solutions regarding range of use, functionality, openness, flexibility, reliability and price.

These core competencies, combined with innovative strength, a broad product range and a readiness to implement special customer requests rapidly, have made SBC the attractive, competitive partner of choice for a large number of international customers.

#### **Product and documentation concept**

**The SAIA<sup>®</sup> PCD product range** is rigorously modular in structure. It demonstrates a clear hierarchy of systems, sub-systems, functions and diverse accessories. Fully developed software tools allow the efficient creation of user programs. All SAI $A^{\circ}$  PCD systems (PCD1 to PCD6) work with the same operating system. PCD systems communicate easily with each other and PCD user programs run on all systems.

PCDn xx7 series controllers have a special operating system. This enables them to be programmed with Siemens® Step®7 and to communicate readily with the corresponding systems of other manufacturers.

**SAIA PCD customer documentation** comprises pre-sales and after-sales documents that complement each other. As a rule, they are published in three language versions (German, English, French).

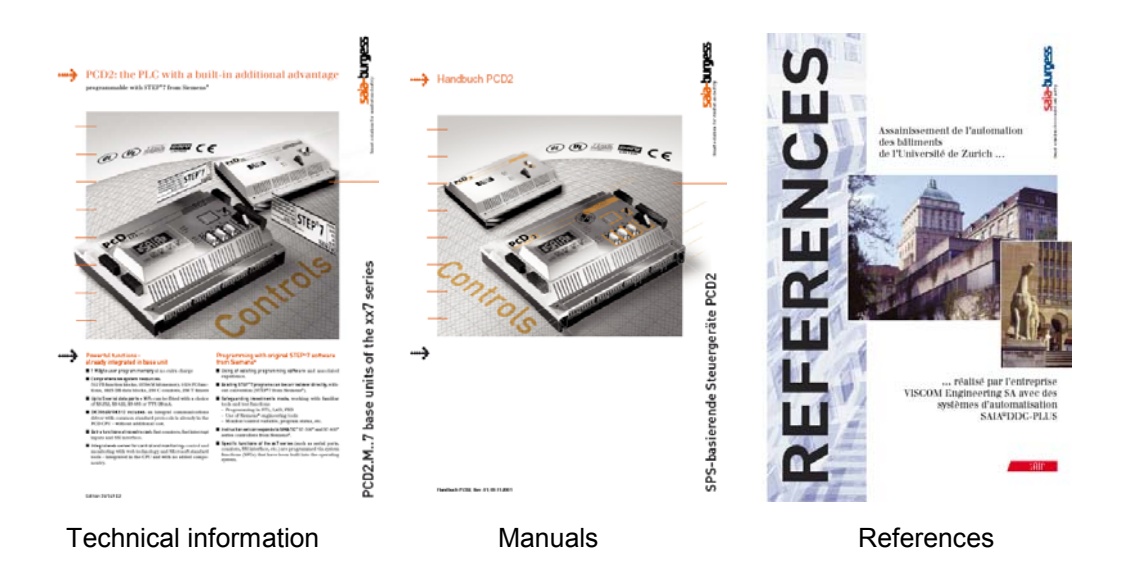

**Technical Information** (TI) documents offer overviews of a system (e.g. the SAIA<sup>®</sup> PCD operating system OS), sub-system (e.g. PCD2) or product family with common features (e.g. digital I/O modules, etc.).

TIs have been designed as pre-sales documents. They describe the system or product features and contain all the selection criteria necessary for a preliminary project. They offer the prospective customer more information than a normal brochure.

TIs are available free-of-charge as brochures or in electronic form (on CD or via Internet **[http://www.sbc-support.ch](www.sbc-support.ch)**).

**Manuals** are after-sales documents. They contain all the detailed information and application examples necessary for the efficient realization of a project. Manuals are available to the SAIA® PCD customer in electronic form on CD (for a token fee) and via Internet **[http://www.sbc-support.ch](www.sbc-support.ch)**.

**References** describe projects that have been successfully realized with SAIA<sup>®</sup> PCDs (after-sales). The solutions outlined in them will provide many ideas for the use of  $S A I A^{\circ}$  PCDs in similar projects (pre-sales, closing the loop with the TI). References are available free-of-charge as brochures or in electronic form (on CD or via Internet **[http://www.saia-burgess.com](www.saia-burgess.com)**). Please read also our Controls News published on internet side: **[http://www.controls-news.ch.](www.controls-news.ch)**

**P documentation** (P = preliminary) describes new or extensively redeveloped products. After extensive internal testing of function and integration, these products are supplied to external commercial partners for field trials under more difficult conditions. P documentation is provided for these field trials. Improvements suggested by these external partners influence the definitive documentation. P documents can be requested as PDF files and some are available free-of-charge via Internet **[http://www.sbc-support.ch](www.sbc-support.ch)**.

#### **Technical support**

Any questions that you cannot answer by referring to the documentation will be dealt with promptly and reliably for you by the  $S A I A^{\circ}$  PCD Support Team. The team is based in Switzerland and can be reached by telephoning **++41 26 672 71 11**. The addresses of Saia-Burgess sales companies and agents for other sales areas can be found under **[http://www.saia-burgess.com](www.saia-burgess.com)**.

#### **Workshops, training literature**

Interesting, informative  $S A I A^{\circ}$  PCD workshops offer technically qualified people the opportunity to make valuable contacts and extend their technical knowledge of the PCD, taking home with them both the training literature and the solutions produced collaboratively during the workshop.

Workshops are your route to joining the large group of enthusiastic SAIA<sup>®</sup> PCD users.

Current workshop programs are among a wealth of other useful information to be found under **[http://www.sbc-support.ch/](www.sbc-support.ch)**

#### **Navigation in electronic-based PDF documents**

To navigate in PDF documents, press the "hand tool (H)" button.

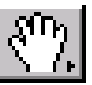

#### **Structure of PCD manuals**

PCD manuals comprise a "General section" and the chapter sections or sub-sections. These in turn comprise a number of document modules. The latter are uniquely identified with their own number, version details and issue date. This is necessary because many document modules are used in more than one manual.

The manual files are linked together electronically. This makes it easier to navigate around extensive manuals.

Blue web links, e.g. **[http://www.sbc-support.ch](www.sbc-support.ch)**/ serve to establish an Internet connection.

#### **Navigation**

Navigation is via bookmarks. Clicking the mouse on "+" will display ancillary bookmarks.

The pictograms offer further navigation possibilities (after clicking the mouse on the appropriate index card), as do the "Contents lists" of individual chapters.

(Scrolling with the arrow keys  $\overline{H}$   $\overline{A}$   $\overline{2}$  von 10  $\overline{F}$   $\overline{H}$  or takes a little longer. They are

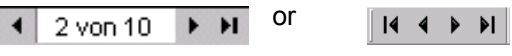

practical for going to the title page or to the back page, which has the ordering information and addresses with blue web links.)

A mouse click on the desired chapter heading will take you to the beginning of that chapter. From there, it is best to use the arrow keys for scrolling, or the links identified by blue key words.

Right-clicking once on the mouse will open a menu with various options (e.g. "Go to previous view"). Normally, bookmarks will be a faster way of arriving at the starting point or any new destination (e.g. another chapter).

#### **Summary of navigational aids**

- **Bookmarks (on left margin of screen, outside the document)**
- Any pictograms (after clicking mouse on index card)
- **EXECO** Contents lists with links to topics required
- Blue web links, for establishing Internet connections quickly
- Key words marked blue, for accessing more detailed information (within any one chapter section or subsection)

### **Icons**

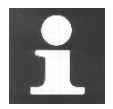

In manuals, this symbol refers the reader to further information in other manuals or technical information documents (e.g. "For details see TI 26/365"). As a rule there is no direct link to such documents.

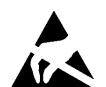

This symbol warns the reader of the risk to components from electrostatic discharges caused by touch.

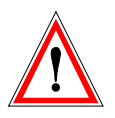

The caution sign accompanies instructions that must always be followed.

# **Contents**

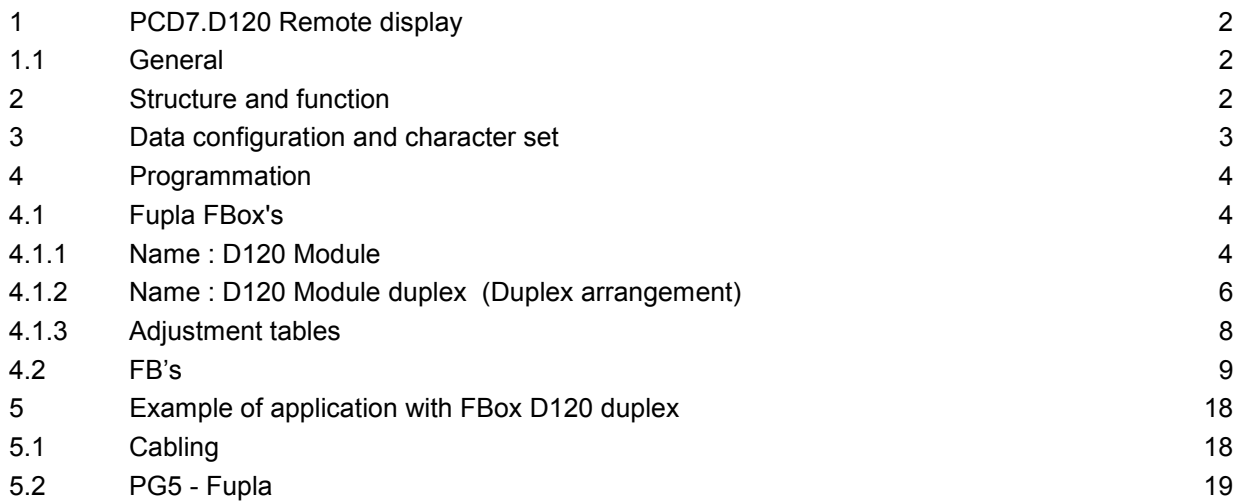

# <span id="page-11-0"></span>**1 PCD7.D120 Remote display with clear 6-character LED indicator**

### <span id="page-11-1"></span>**1.1 General**

The PCD7.D120 module is a remote display that can be controlled via 3 SAIA®PCD digital transistor outputs. It has a bright red easy-to-read 6-digit display and is able to indicate a decimal point as well as 6 special characters.

The display can be mounted in anywhere at a greater distance to the PCD e.g. in the door of a control cabinet or an operating panel.

Due to FBox in Fupla, several displays can be controlled easily by one PCD.

# <span id="page-11-2"></span>**2 Structure and function**

The module D120 consists of the following main components:

- · Internal power supply 10-30VDC
- · 3 inputs for 24 VDC (Enable "EN", Clock "Clk" and Data "D")
- Micro-processor
- · 6-digit, 7-segment LED display with decimal point

To control one D120 module, 3 digital PCD transistor outputs are required. **For every additional D120 module only 1 additional output is needed.**

- Possibility of driving up to 14 displays: gives you the freedom to choose different data sources (max. 6 characters) via the function box.
- · Running 2 displays joined together in series: as a means of displaying numbers greater than 6 characters in length . The function box can run several displays joined together.

To control the remote display only 3 transistor outputs of the standard modules PCD2.A400 (incl. version Z06), PCD2.A460/..A465 or PCD2.B100 are needed or corresponding modules of PCD series Baureihen PCD4 and PCD6. The adjustment to the different modules is easily performed with with 2 FBox's with the FUPLA Editor (or FBs with the IL Editor)

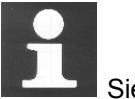

Siehe Tabellen in Kapitel 4.1.3

# **3 Data configuration and character set**

<span id="page-12-0"></span>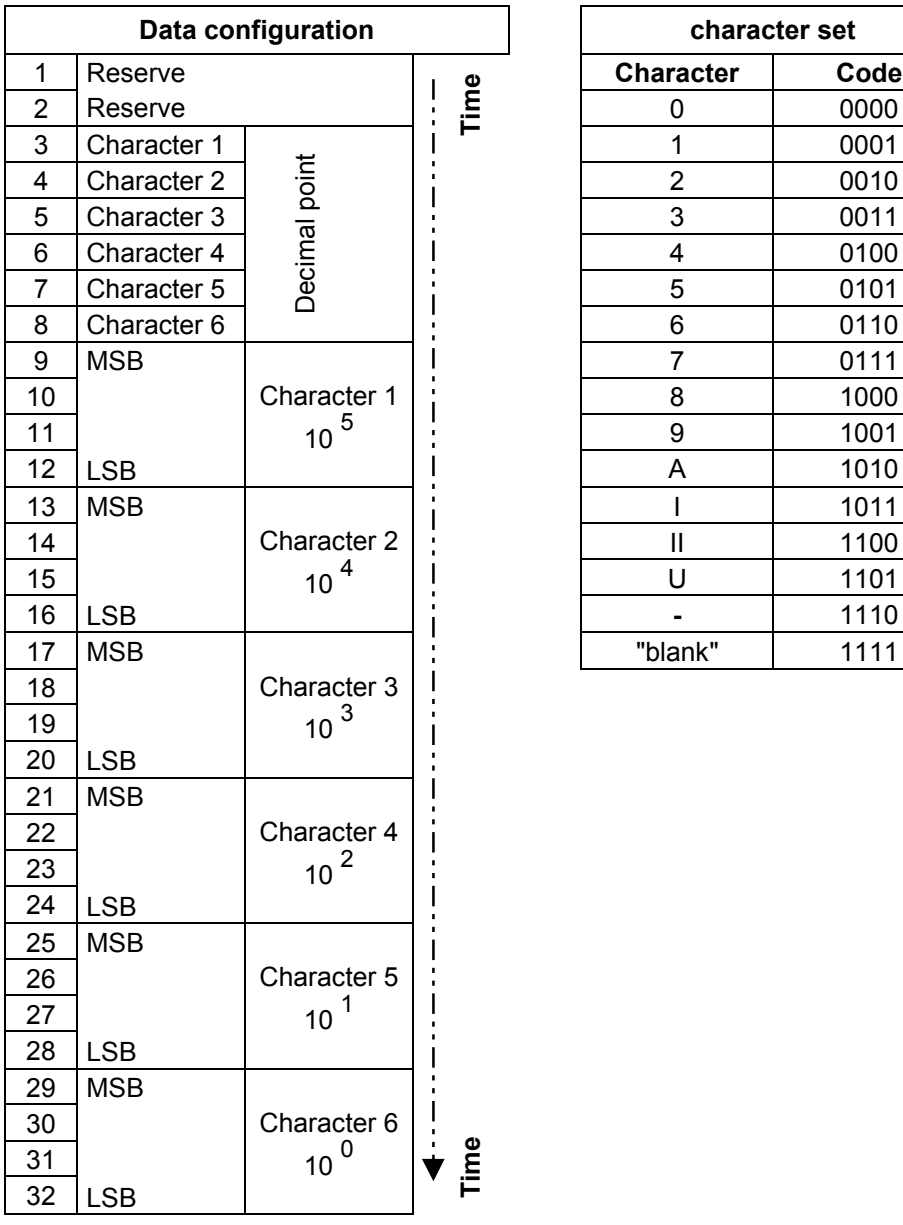

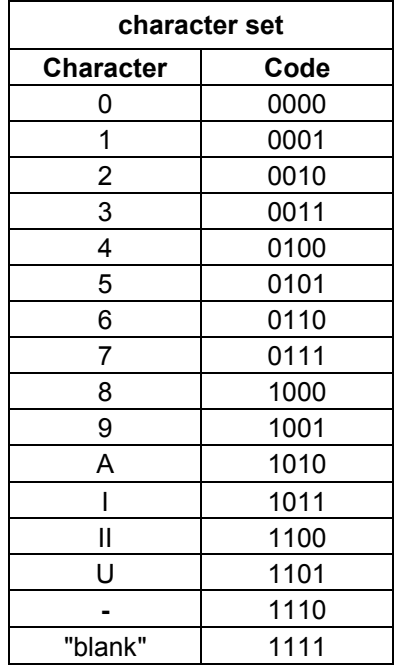

# <span id="page-13-0"></span>**4** Programmation

## <span id="page-13-1"></span>**4.1 Fupla FBox's**

## <span id="page-13-2"></span>**4.1.1 Name : D120 Module**

### **Description**

Outputs integer values to one or several PCD2.D120 display module. The displays are only handled when the enable signal is High. In this way, various Fbox's can alternatively handle the same display.

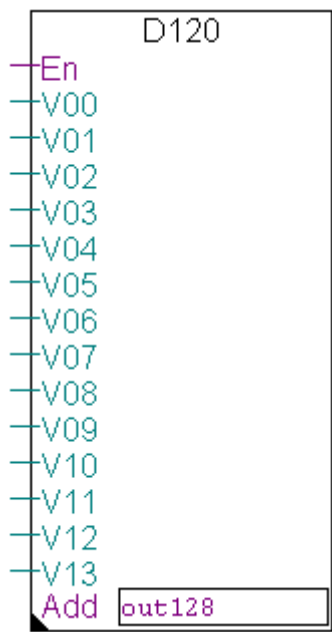

#### **Inputs / Outputs / Fields**

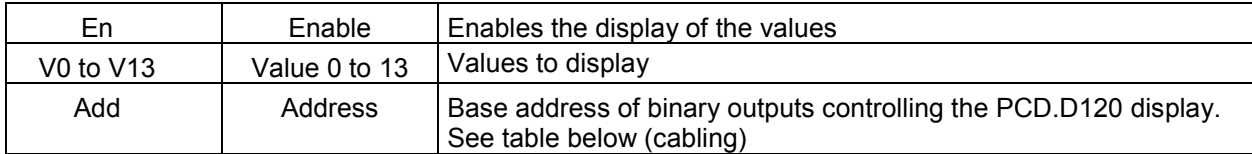

#### **Adjust window**

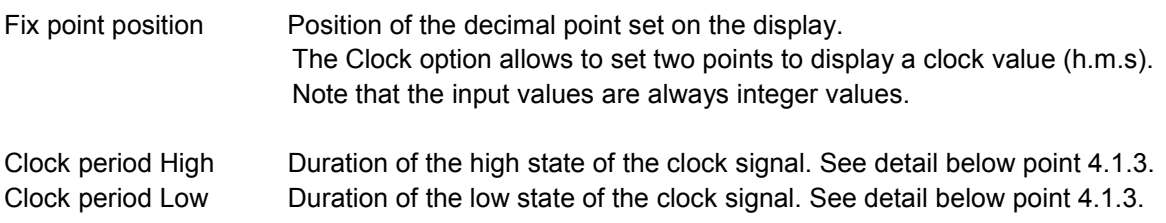

### **Cabling**

The Address field contains the base address of binary outputs connected to the display module. This Fbox assumes the following connections :

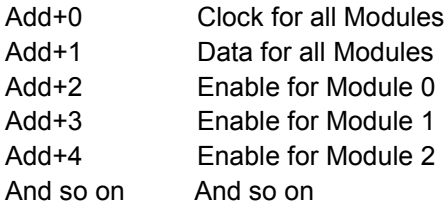

#### **Timing**

The clock signal must respect a minimum timing being slower than the maximum CPU speed. Therefore, wait states are inserted in the timing. The maximum speed is mainly depending on the output module type and cannot be automatically optimized by the Fbox. Therefore, the default values are set to higher values to work with almost all output modules. To reduce the CPU cycle time, the clock periods should be adjusted using the tables below point 4.1.3.

## <span id="page-15-0"></span>**4.1.2 Name : D120 Module duplex (Duplex arrangement)**

### **Description**

The duplex Fbox allows to display all digits of large integer values using 2 modules for each value. An advantage when more than 6 digits have to be displayed.

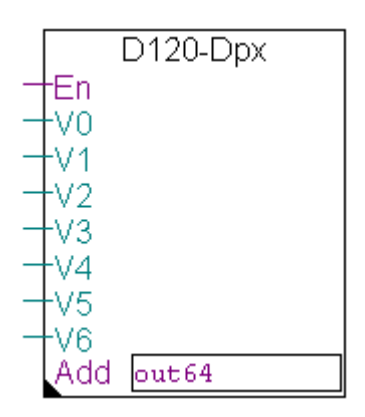

#### **Inputs / Outputs / Fields**

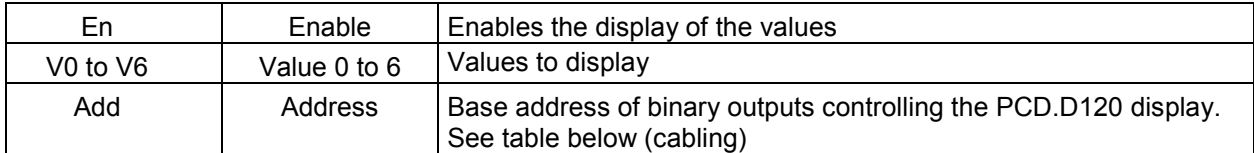

#### **Adjust window**

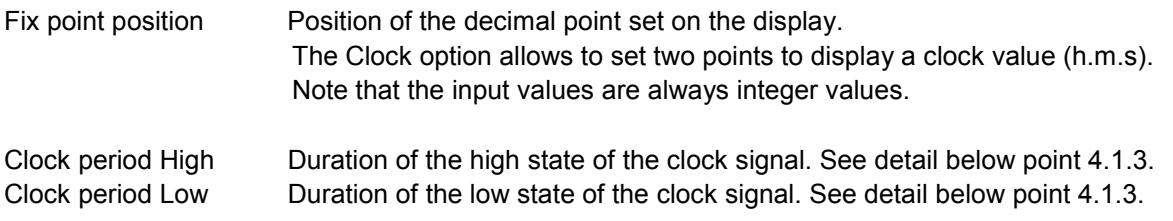

# **Cabling**

The Address field contains the base address of binary outputs connected to the display module. This Fbox assumes the following connections :

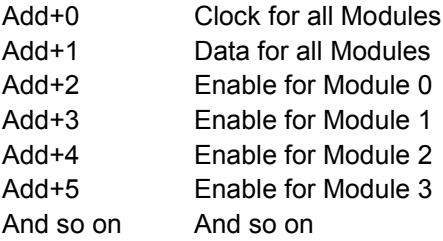

#### **Duplex arrangement**

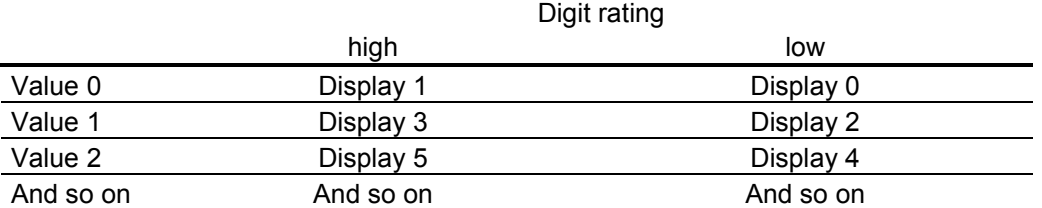

## **Timing**

The clock signal must respect a minimum timing being slower than the maximum CPU speed. Therefore, wait states are inserted in the timing. The maximum speed is mainly depending on the output module type and cannot be automatically optimized by the Fbox. Therefore, the default values are set to higher values to work with almost all output modules. To reduce the CPU cycle time, the clock periods should be adjusted using the tables below point 4.1.3.

# <span id="page-17-0"></span>**4.1.3 Adjustment tables**

# PCD1 series

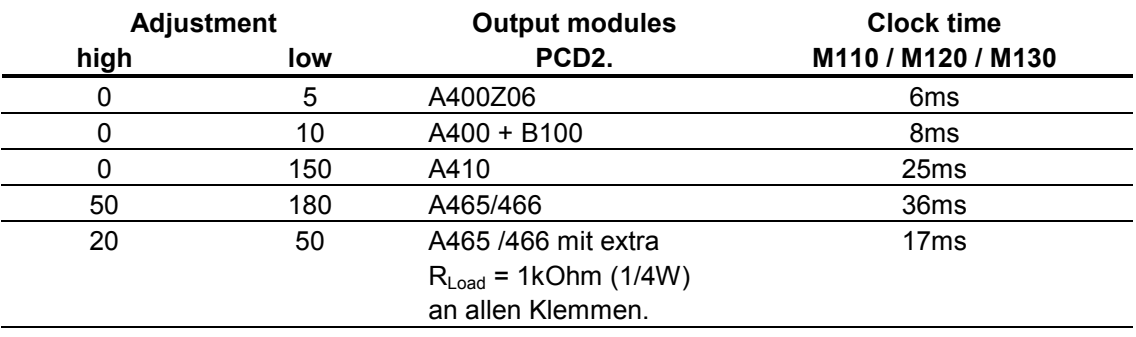

## PCD2 series

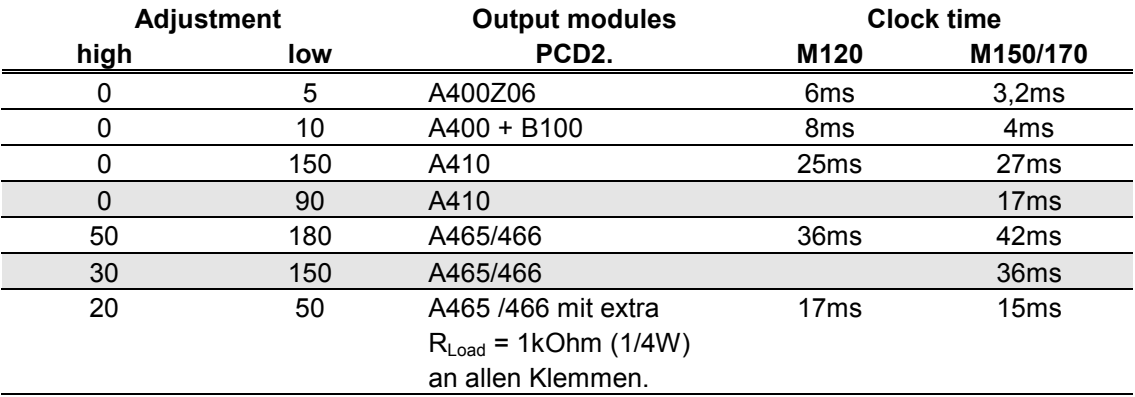

## PCD4 series

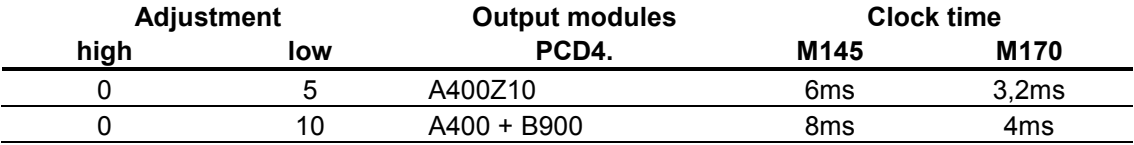

### Controller PCD6.M300

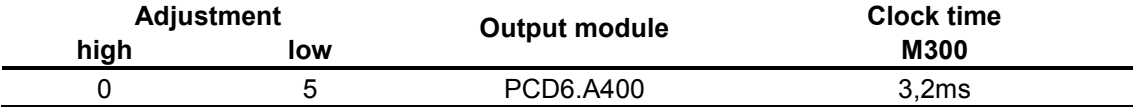

#### <span id="page-18-0"></span>**4.2 FB's**

**Example I**

;\*\*\*\*\*\*\*\*\*\*\*\*\*\*\*\*\*\*\*\*\*\*\*\*\*\*\*\*\*\*\*\*\*\*\*\*\*\*\*\*\*\*\*\*\*\*\*\*\*\*\*\*\*\*\*\*\*\*\*\*\*\*\*\*\*\*\*\*\*\*\*\*\*\*\* :\*<br>;<br>:\* :\* MODULE Example how to use the IL FB's for PCD7.D120 ;\* VERSION none FILENAME Example\_D120.SRC AUTHOR H.R.Staub ;\* COPYRIGHT (C) Saia-Burgess Controls AG, CH-3280 MURTEN ;\* ;\*\*\*\*\*\*\*\*\*\*\*\*\*\*\*\*\*\*\*\*\*\*\*\*\*\*\*\*\*\*\*\*\*\*\*\*\*\*\*\*\*\*\*\*\*\*\*\*\*\*\*\*\*\*\*\*\*\*\*\*\*\*\*\*\*\*\*\*\*\*\*\*\*\*\* ; ;REVISION HISTORY ; ; 25-May-2001 H.R.Staub creation ; ;DESCRIPTION ; 1. define output module in use ;===================== clk delay def  $13$  ; 0 = A400Z06 3,2ms ; 1 = A400/B100 5ms  $: 10 = A410$  15ms ; 11 A465 with additional RL=1kOhm ; 13 = A465/466 24ms ;with this definition the clock can be adapted to the different ;useable output modules. Note the changing execution time! ; 2. define FB mode ;================== ; default is immediate ;immediate: FB outputs the register immediatly to the display. ; Execution time up to several ms! ;continuous: FB outputs 1 bit per ms -> > 32ms to update display ; but only 100-150us Execution time per COB cycle! FB mode def 0  $; 0 =$  immediate,1 = continuous \$include d7d120 b.src ; FB to access the PCD7.D120 ;======================================================== ; User program code ; if input 0 is low time is continuous displayed with 2 decimal points ; if input 0 is high -SAIA- is continuous displayed with no decimal point COB 0 ; Main program <u>na mga basang nagsasang panganggang ng mga basang ng mga basang ng mga basang ng mga basang ng mga basang ng </u>

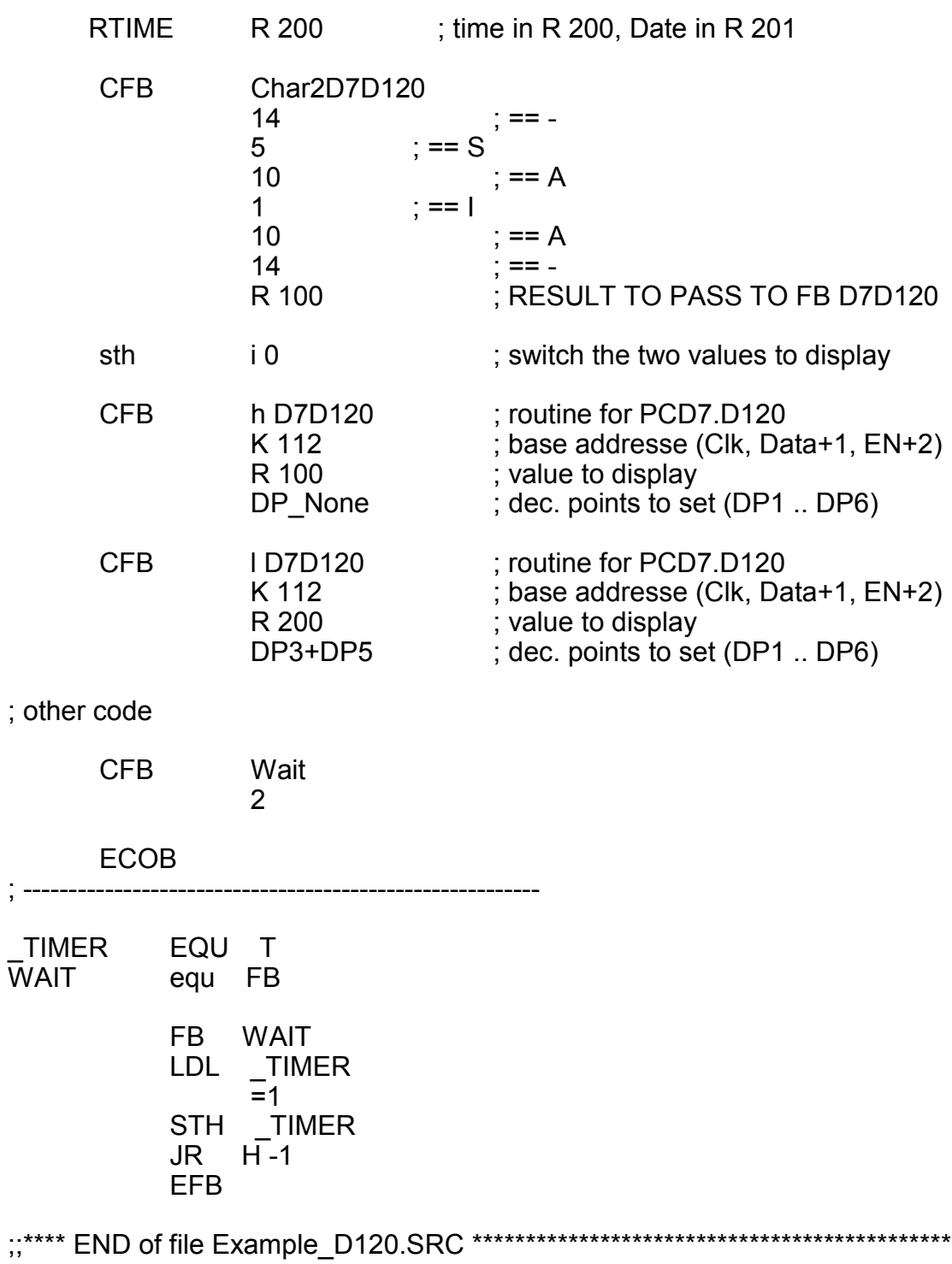

## **Example II**

;\*\*\*\*\*\*\*\*\*\*\*\*\*\*\*\*\*\*\*\*\*\*\*\*\*\*\*\*\*\*\*\*\*\*\*\*\*\*\*\*\*\*\*\*\*\*\*\*\*\*\*\*\*\*\*\*\*\*\*\*\*\*\*\*\*\*\*\*\*\*\*\*\*\*\* ;\* ;\* MODULE PCD7.D120 IL FB's ;\* VERSION V \$1.0 :\* FILENAME D7D120\_B.SRC<br>;\* AUTHOR H.R.Staub ;\* AUTHOR H.R.Staub<br>\* COPYPICHT (C)Sain ;\* COPYRIGHT (C) Saia-Burgess Controls AG, CH-3280 MURTEN ;\* ;\*\*\*\*\*\*\*\*\*\*\*\*\*\*\*\*\*\*\*\*\*\*\*\*\*\*\*\*\*\*\*\*\*\*\*\*\*\*\*\*\*\*\*\*\*\*\*\*\*\*\*\*\*\*\*\*\*\*\*\*\*\*\*\*\*\*\*\*\*\*\*\*\*\*\* ; ;REVISION HISTORY ; ; 25-May-2001 \$1.00 H.R.Staub creation ; ;DESCRIPTION IL FB's for PCD7.D120 6-Digit-Display ; ; D7D120 CodeSize: 63 Lines Displays 6 digit with individual decimal points  $FB$  Level = 1 ; ; Char2D7D120 CodeSize: 46 Lines ; converts individual digits in correct format to display  $FB$  Level = 1 ; Resources : FB's 2 Registers 5 Flags 24 Counters 1 \$ifdef FB\_mode \$if FB\_mode <> 0 \$error Only FB\_mode = 0 'immediate' supported yet! \$endif \$endif \$ifndef FB\_mode FB mode def 0 **\$endif** 

; Definition of general resources

;---------------------------------------------------------------------------

;---------------------------------------------------------------------------

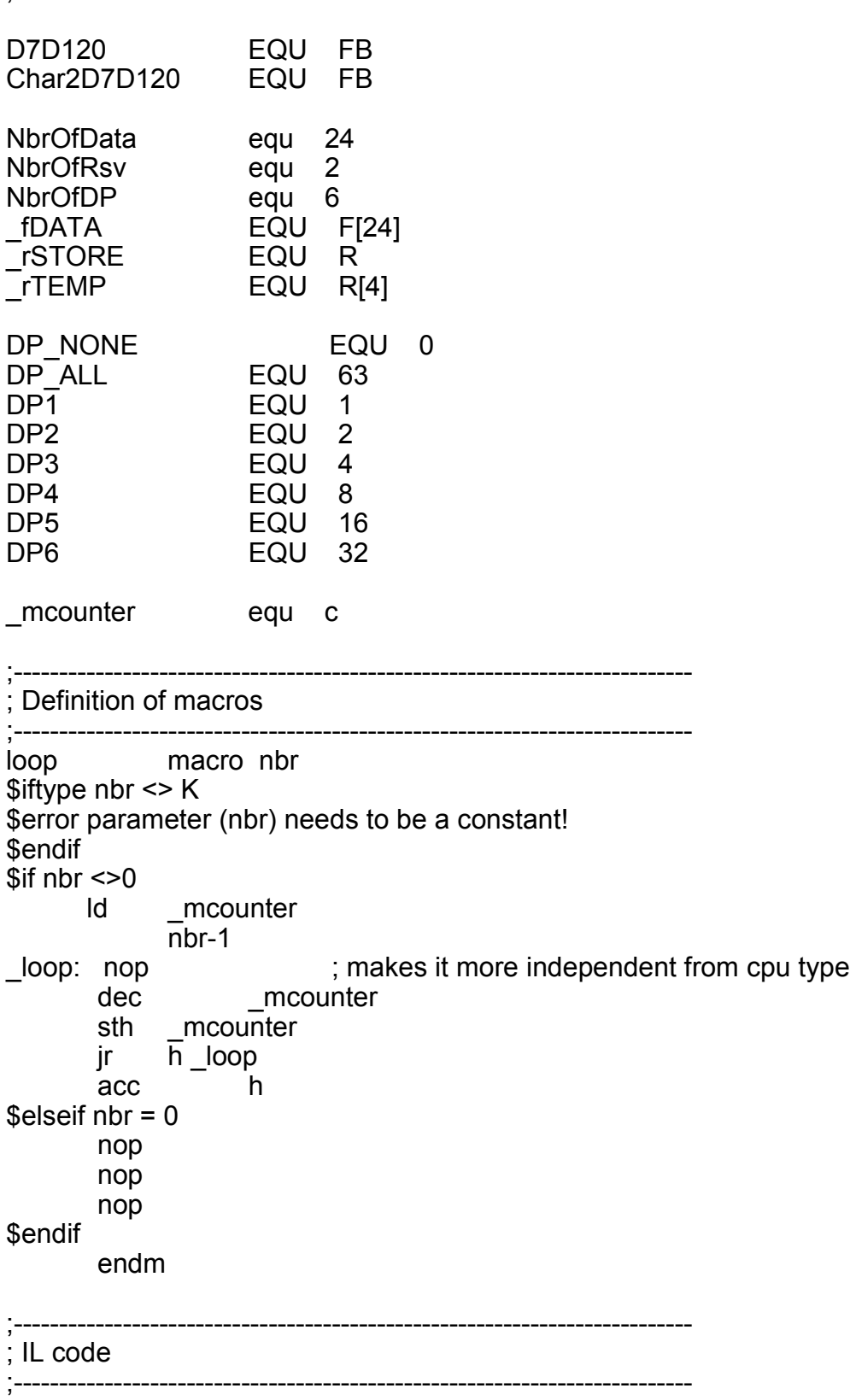

;================================================================== ; FB D7D120 ; (Display 6 digit plus decimal points) ;================================================================== FB D7D120<br>;; DEF =1 ;[K] ; ;; DEF =1 ;[K] ; base addresse (Clk, Data+1, EN+2)<br>;; DEF =2 ;[R] ; value to display  $DEF = 2$ ;  $[R]$  ; value to display  $\therefore$  DEF =3  $\therefore$  []  $\therefore$  dec. points to set (use predefined symbols) STI \_rSTORE  $SEI = 1$  ACC H RESX O 2 ; enable display  $$if \, clk \, delay > 5$  ; conditional wait loop (10) **\$endif** ; PREPARE DECIMAL POINT (AND WAIT TIMING NEEDED UNTIL 1st CLK) LDL \_rTEMP  $=$ 3 SHIL rTEMP 26 ; RESERVE LOOP (2 CLOCK, DATA NOT CONSIDERED) LD rTEMP+1 ; initialize loop counter <u>na mga basang nagsasang panganggang ng mga basang ng mga basang ng mga basang ng mga basang ng mga basang ng </u> ACC H L1: SETX O 0 ; CLOCK /  $$if$  clk delay  $> 10$  loop (clk\_delay-9) \$endif RESX O 0 ; CLOCK \ loop (clk\_delay) INC \_RTEMP+1 CMP NbrOfRsv-1 \_RTEMP+1  $JR$   $\overline{P}$  L1

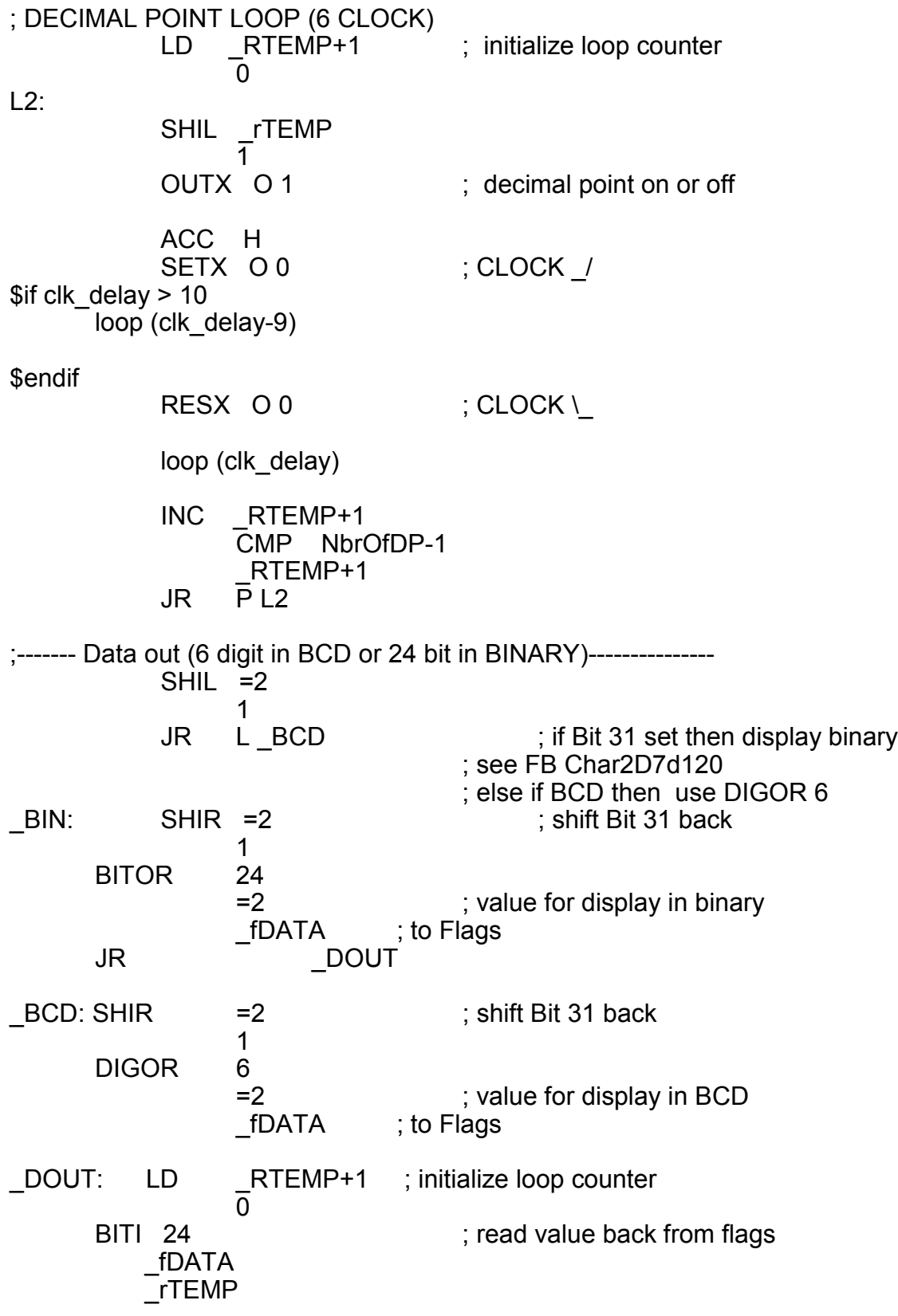

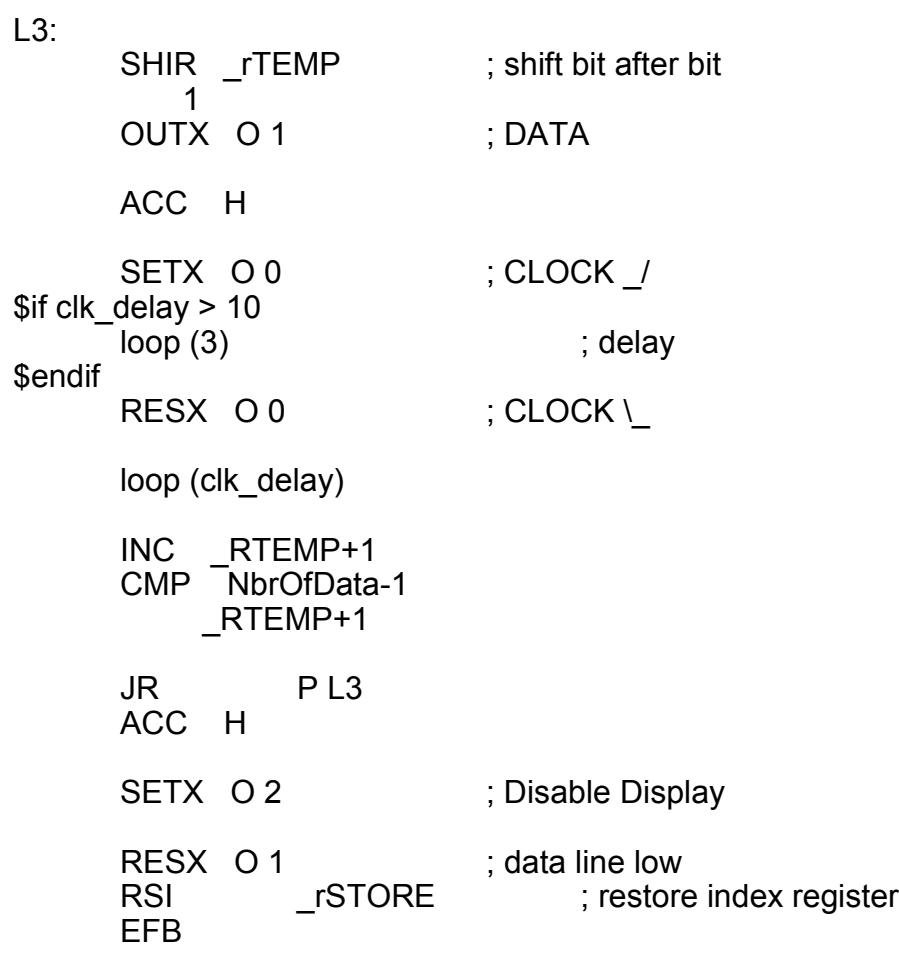

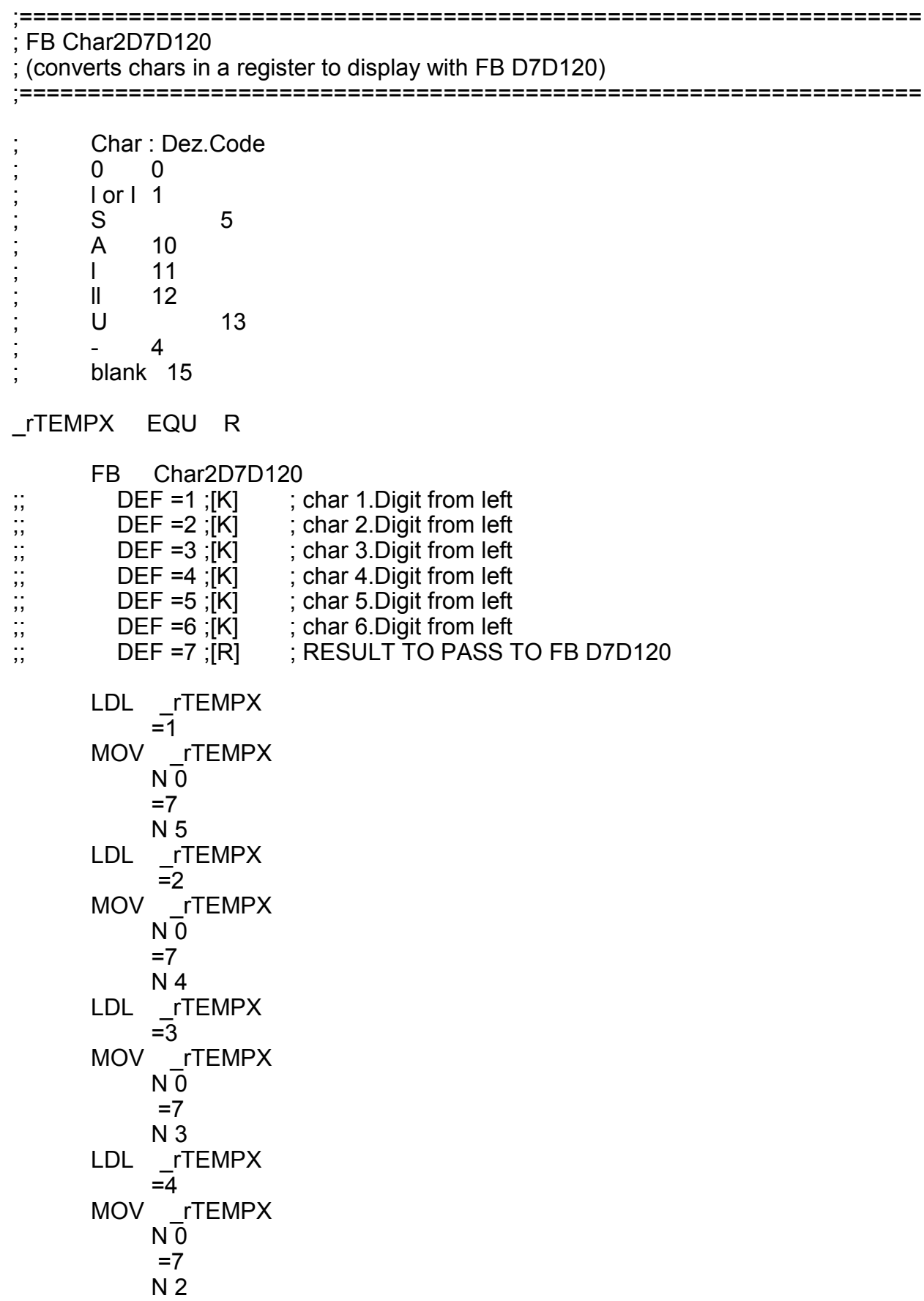

LDL \_rTEMPX  $\overline{5}$ MOV rTEMPX  $\overline{N}0$  $=7$  N 1 LDL \_rTEMPX  $\overline{=}6$ MOV rTEMPX  $N_0$  $=7$  N 0 LDL \_rTEMPX  $\overline{0}$  ACC H SHIR \_rTEMPX 1 MOV \_rTEMPX ; set bit 31 to indicate binary format Q 31 ; to FB D7D120  $=7$  Q 31 EFB ;;\*\*\*\* END of file D7D120\_B.SRC \*\*\*\*\*\*\*\*\*\*\*\*\*\*\*\*\*\*\*\*\*\*\*\*\*\*\*\*\*\*\*\*\*\*\*\*\*\*\*\*\*\*\*\*\*

# <span id="page-27-0"></span>**5 Example of application with FBox D120 duplex**

Count up and down with start set value 999999. Decimal point on third digit. The 2 display modules can show a value up to 6 digits.

### **Required Hardware:**

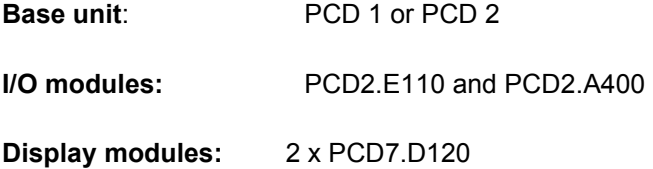

### <span id="page-27-1"></span>**5.1 Cabling**

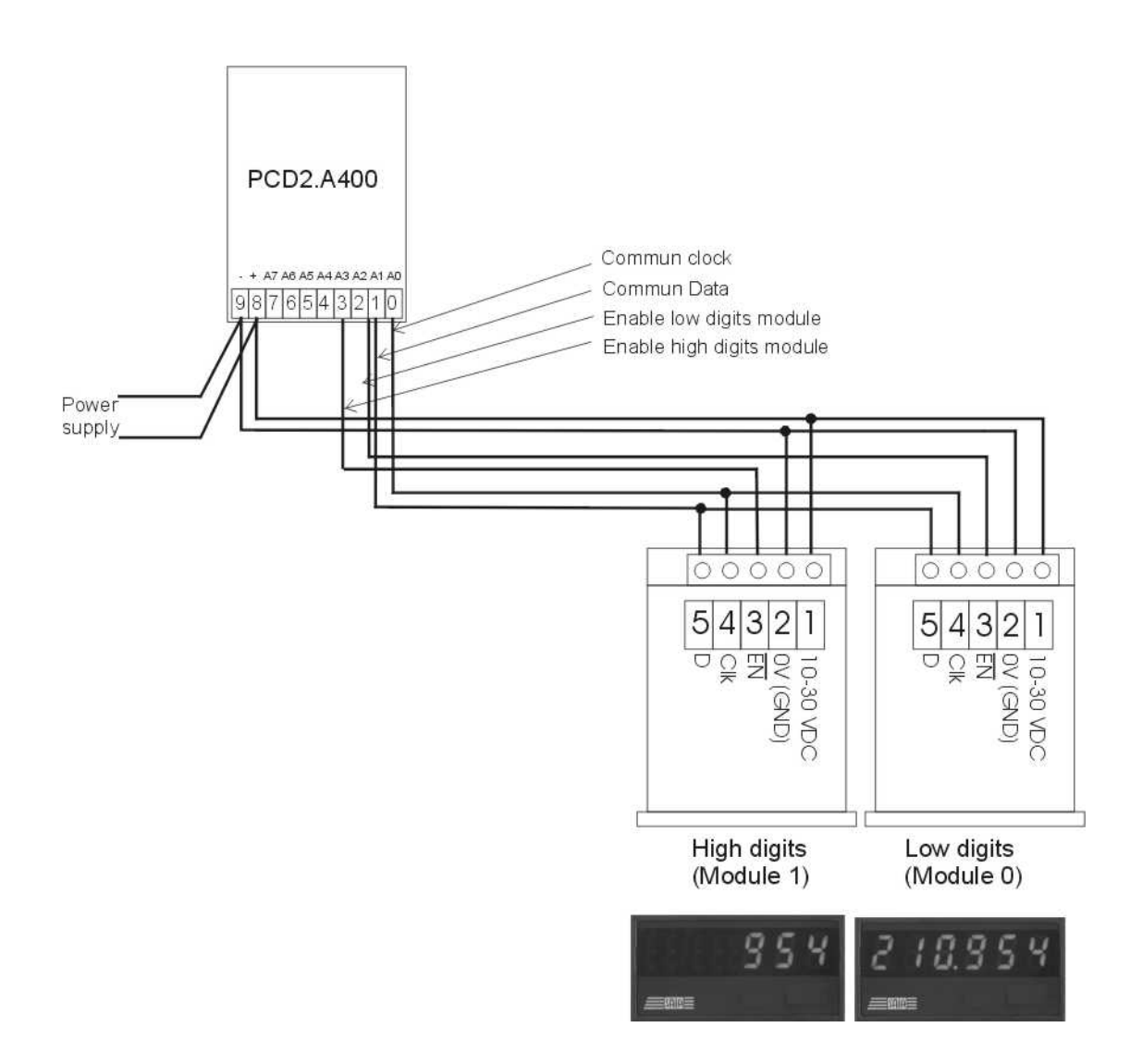

### <span id="page-28-0"></span>**5.2 PG5 - Fupla**

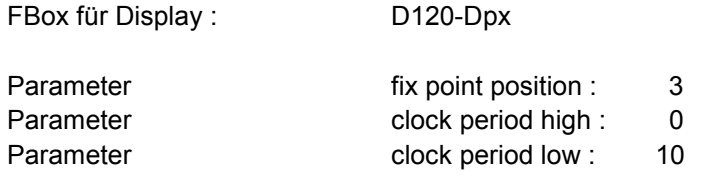

FBox for counting: Up down with preset and clear

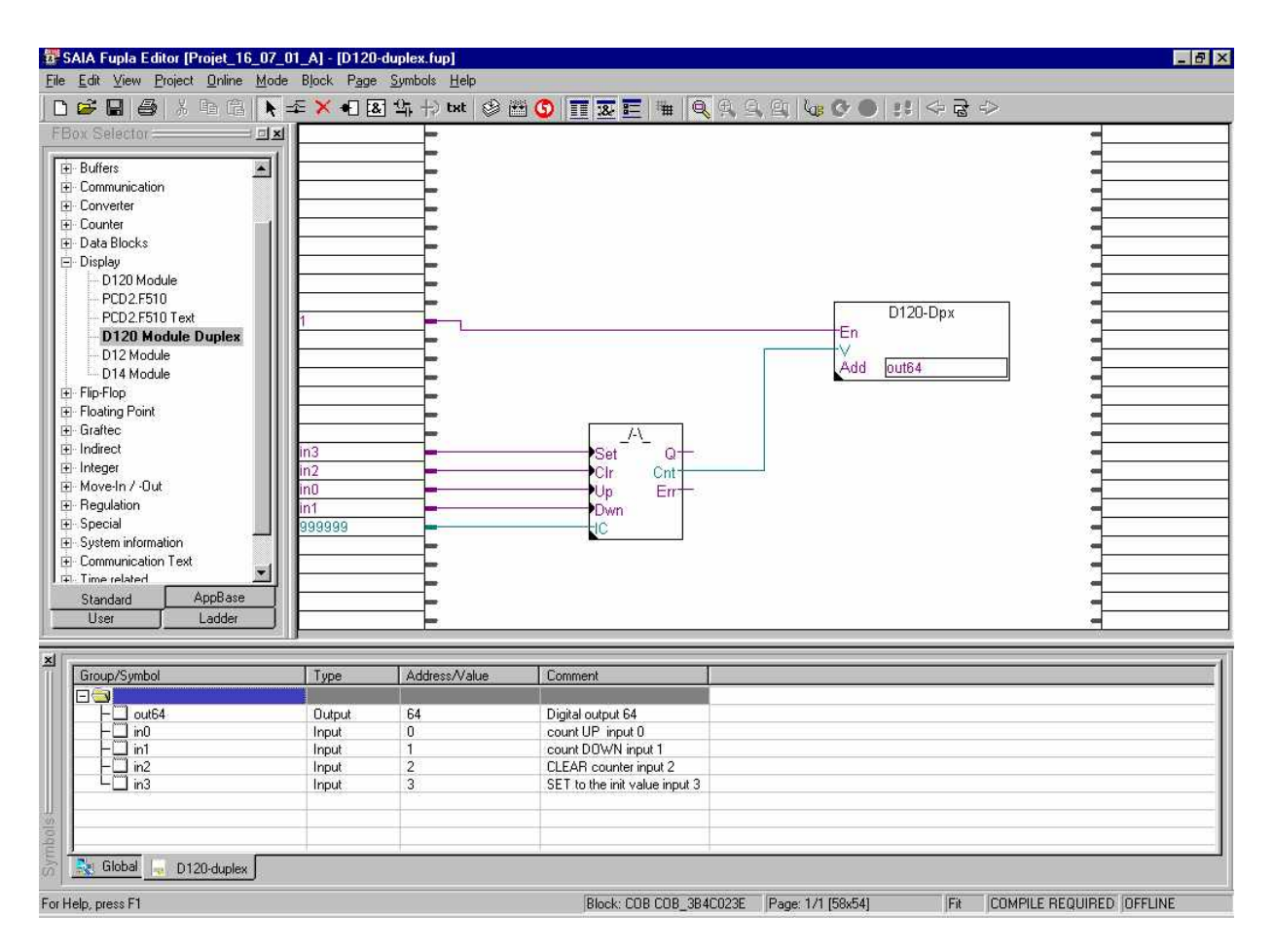

# Technical data and ordering information

#### **Technical data**

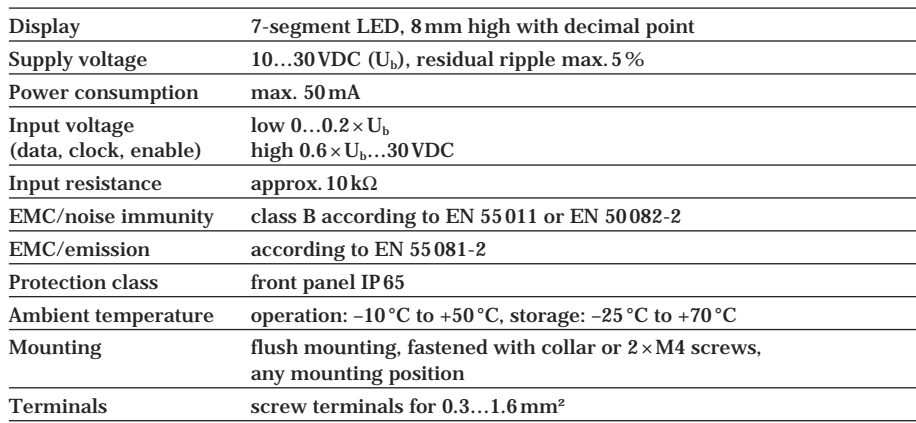

#### **Connection diagram**

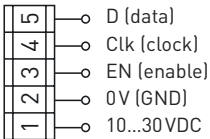

#### **Dimension drawing**

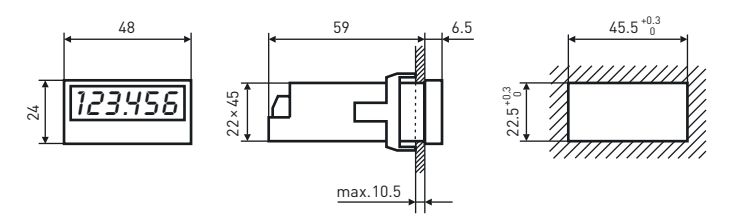

Mounting with front frame for screw fastening (supplied)

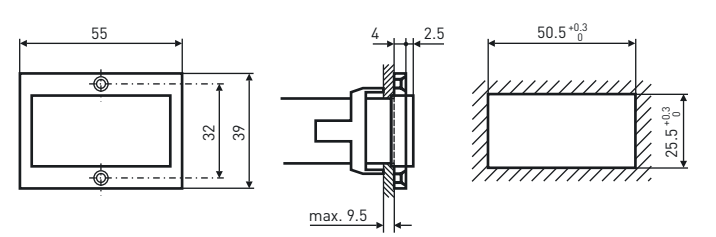

#### **Ordering information**

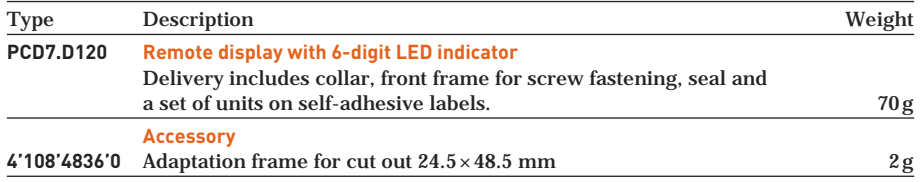

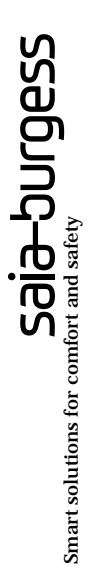

#### **Saia-Burgess Controls Ltd.** Bahnhofstrasse 18

CH-3280 Murten / Switzerland

Telephone ++41 26 672 71 11<br>Telefax ++41 26 670 44 43 ++41 26 670 44 43

E-mail: pcd@saia-burgess.com [Homepage: www.saia-burgess.com](www.saia-burgess.com) [Support: www.sbc-support.ch](www.sbc-support.ch)

#### **Saia-Burgess Controls Kft.**

Liget utca 1 H–2040 Budaörs

Telephone 023/501170<br>Telefax 023/501180  $023 / 501 180$ 

E-mail: office@saia-burgess.hu [Homepage: www.saia-burgess.hu](www.saia-burgess.hu) [Support: www.sbc-support.ch](www.sbc-support.ch)

#### **Your local contact:**